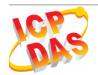

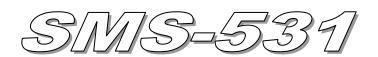

# Quick Start

### Package checklist

The package includes the following items:

- One SMS-531 hardware module
- One GSM Antenna (ANT-421-02)
- One RS-232 cable (CA-0910)
- One Quick Start
- One software utility CD
- One screw driver
- One Micro SD card

### Note:

If any of these items are missed or damaged, contact the local distributors for more information. Save the shipping materials and cartons in case you want to ship in the future.

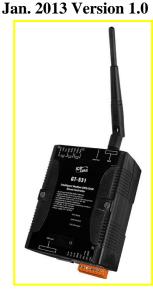

# • Appearance and pin assignments

| Power Input  |     |            |  |  |
|--------------|-----|------------|--|--|
| Terminal     | Pin |            |  |  |
| No.          | •   | Assignment |  |  |
|              | 01  | N/A        |  |  |
| N/A          | 02  | N/A        |  |  |
|              | 03  | N/A        |  |  |
| GND          | 04  | GND        |  |  |
| Initial      | 05  | Init       |  |  |
| Power Input: | 06  | DC.+VS     |  |  |
| 10 ~ 30 VDC  | 07  | DC.GND     |  |  |
| Frame Ground | 08  | F.G        |  |  |

| COM Port      |     |            |  |
|---------------|-----|------------|--|
| Termi         | nal | Pin        |  |
| No            | •   | Assignment |  |
| COM3          | 01  | DATA-      |  |
| RS-485        | 02  | DATA+      |  |
| <b>GOL 10</b> | 03  | TxD2       |  |
| COM2          | 04  | RxD2       |  |
| RS-232        | 05  | GND        |  |
| N/A           | 06  | N/A        |  |
| COM1          | 07  | TxD1       |  |
| RS-232        | 08  | RxD1       |  |

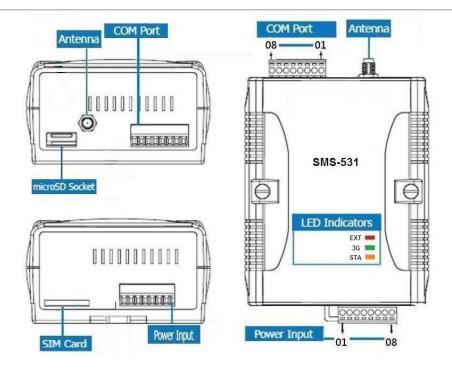

#### **LED indicators**

| LED                                                   | Description      |                                            |                  |                    |
|-------------------------------------------------------|------------------|--------------------------------------------|------------------|--------------------|
| EVT (mod)                                             | on               | The external Power is active               |                  |                    |
| EXT (red) off The externa                             |                  |                                            | is not active    |                    |
| Blinking*2 3G module normal (After modem registered.) |                  |                                            | ered.)           |                    |
|                                                       | 2 sec            | Use 3G SIM card.                           |                  |                    |
| 3G (green)                                            | Blinking*1       | 3G module normal (After modem registered.) |                  |                    |
|                                                       | 2 sec            | Use 2G SIM card.                           |                  |                    |
|                                                       | off              | 3G module fail (or Blinking(not 2 sec))    |                  |                    |
|                                                       | Normal           |                                            | 3G Fail          | PIN code is wrong  |
| STA (orange)                                          | Blanking (1 sec) |                                            | Always on or off | Blinking per 50 ms |

Note: When the SMS-531 sends voice alarm, the 3G LED is continuous on.

# • Installation

If users want to start SMS-531 normally, it needs to follow these steps to install the SMS-531

below:

- 1. Install the antenna
- 2. Plug in the normal SIM card (Before apply the SIM card, confirm it is OK by mobile phone.)
- 3. Install the micro SD (Option, for the voice alarm files)
- 4. Pin06 and Pin07 of the power input connect to the DC.+VS and DC.GND of the power supply.
- 5. It is needed to wait for 30 ~ 50 seconds to search the 3G base and register to the ISP. After finishing the process, SMS-531 would be in normal operation mode and the STA LED would blank per 1 sec. The start time of SMS-531 depends on the strength of 3G signal.

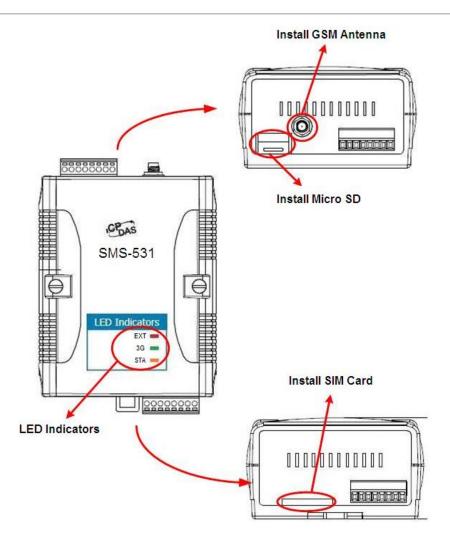

# • GT-531 Series Utility

It needs the runtime environment with .NET Framework 2.0 or above to execute the GT-531 Series Utility in the PC.

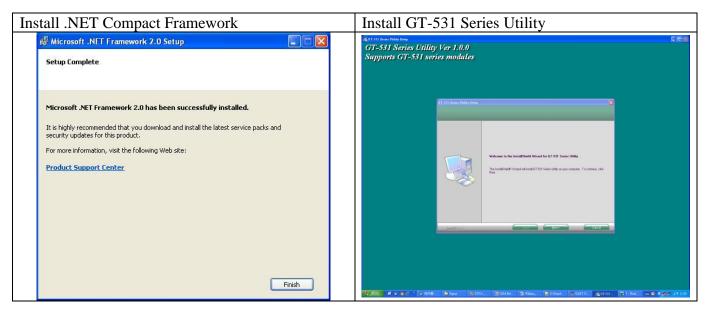

#### Operation

Before GT-531 Series Utility is connected to the PC correctly, please confirm these following steps: 1. The STA LED is blanking. There are 2 kinds of blanking in SMS-531.

| STA LED            | Description                                  |
|--------------------|----------------------------------------------|
| Blanking per 1 sec | Normal mode                                  |
| Blanking per 50 ms | The pin code is wrong. The users need to set |
| Dialking per 50 ms | PIN/PUK code in the GT-531 Series Utility.   |

2. Confirm the RS232 connection between SMS-531 and PC is correct. Users can refer to the following figure.

3. During the setting procedure, the external power must be turn on.

Note: If the STA LED is always on, please reset SMS-531.

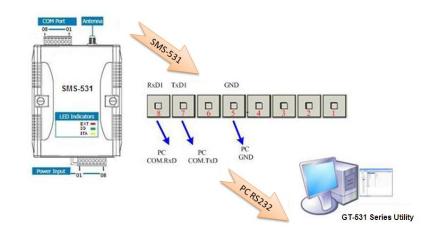

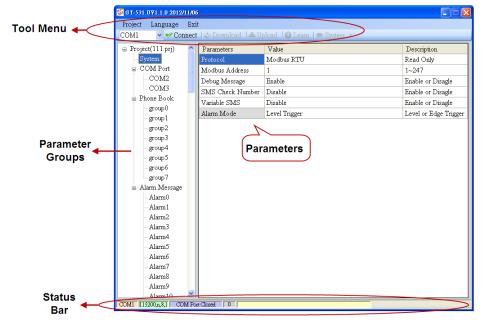

1. Tool Menu

These tools include all the function operation of the GT-531 Series Utility. The description is as follows.

(1) Project :

The parameters of the SMS-531 can be saved as the project file. The operation functions

include "New", "Open", "Save", "Save as...", and ...etc.

- (2) Language :
  - The GT-531 Series Utility only support English interface now.
- (3) Exit :
  - Exit the GT-531 Series Utility
- (4) COM Port :
  - The COM number of the host PC connecting to the SMS-531
- (5) Connect :

Connecting to the SMS-531

- (6) Download :
  - Downloading the setting to the SMS-531
- (7) Upload :

Uploading the parameters from the SMS-531 to GT-531 Series Utility

(8) Learn :

Providing the simple way for users to learn the Modbus RTU commands to operate SMS-531

(9) System :

Providing some system operations include "Signal Quality", "Reboot SMS-531", "Recover Default Settings", "Firmware Version", "Input PIN/PUK" and "Voice File Management"

2. Parameter Groups :

There are four parameter groups in the GT-531 Series Utility including "System", "COM Port", "Phone Book" and "Alarm Message".

- 3. Parameters :
  - Showing or setting the parameters
- 4. Status Bar

Showing the operation procedure of the GT-531 Series Utility

From left to right, they are:

- (1) The used com port number
- (2) Communication configuration of the COM Port
- (3) The current status of the COM port
- (4) The Modbus address of the SMS-531
- (5) The result for operating the functions

## SMS-531 Modbus address Table

The Modbus function codes supported in the SMS-531 are 1, 2, 3, 4, 5, 6 and 16. The Modbus address distribution is as the following table.

#### **Coil Status (Function Code:1, 5)**

| Address | Data<br>Address                                                             | Description                                                 | Attribute |
|---------|-----------------------------------------------------------------------------|-------------------------------------------------------------|-----------|
| 00001 ~ | 0x0 ~                                                                       | Transmitting the clarm SMS and value according 0, 127 clarm | R/W       |
| 00128   | 0x7F                                                                        | Transmitting the alarm SMS and voice according 0~127 alarm  |           |
| 00129   | 0x80                                                                        | Transmitting the SMS dynamically                            |           |
| 00200   | 0xC7                                                                        | =1, clearing the received SMS buffer                        | R/W       |
| 00201   | 0xC8                                                                        | =1, clearing the transmitting SMS buffer                    | R/W       |
| 00210   | 0xD1 =1, saving the data of the holding Registers (40001~40256) to<br>Flash |                                                             | R/W       |

| Address | Data<br>Address                                               | Description                                                                          |   |
|---------|---------------------------------------------------------------|--------------------------------------------------------------------------------------|---|
| 10001   | Ox0The status of transmitting SMS buffer0x00 : No1 : Overflow |                                                                                      | R |
| 10002   | 0x1                                                           | The indication of the received SMS<br>0 : No received SMS<br>1 : Having received SMS |   |
| 10003   | 0x2                                                           | The status of SD card<br>0 : No SD card or Error<br>1 : Normal                       | R |

## **Discrete Input (Function Code: 2)**

### **Input Register (Function Code: 4)**

| Address | Data<br>Address | Description                                                                                                    |   |
|---------|-----------------|----------------------------------------------------------------------------------------------------|---|
|         | 0x0 ~<br>0xF    | The status of transmitting SMS buffer 0~15<br>(1) High Byte: Buffer status<br>0-> Idle<br>1-> Waiting for transmitting<br>2-> Transmitting<br>3-> Transmitting OK<br>4-> Transmitting fault<br>(2) Low Byte : Error code |   |
| 30017   | 0x10            | The last transmitting SMS buffer number R                                                                                                    |   |
| 30018   | 0x11            | The status of transmitting dynamic SMS<br>(1) High Byte: Status<br>0-> Idle<br>1-> System busy or waiting for transmitting<br>2-> Transmitting<br>3-> Transmitting fault<br>(2) Low Byte: Error code                     |   |
| 30019   | 0x12            | The 3G signal strength<br>0~31s or 99(Error)                                                                                                    |   |
|         | 0x1E ~<br>0x27  | The SMS transmitter's phone number. ASCII code by end char 0x00.                                                                                                    | R |

| 30041 ~<br>30047 | 0x28 ~<br>0x2E                                                      | The date and time of receiving SMS                                                       |   |
|------------------|---------------------------------------------------------------------|------------------------------------------------------------------------------------------|---|
| 30048            | 0x2F The format of the received SMS<br>0x0000=ASCII, 0x0001=Unicode |                                                                                          | R |
| 30049 ~<br>30128 | 0x30 ~<br>0x7F                                                      | The content of the received SMSRASCII : By end char 0x00 , Unicode : By end char 0x0000R |   |

## Holding Register(Output Register) (Function Code: 3, 6, 16)

| Address          | Data Address     | Description                                                                                                    |  |  |
|------------------|------------------|----------------------------------------------------------------------------------------------------|--|--|
| 40200            | 0xC7             | Module Address(Modbus Net ID) , 1~247                                                                                                    |  |  |
| 40201            | 0xC8             | COM2         1)High Byte         Code $0x04$ $0x05$ $0x06$ $0x07$ Baud       2400       4800       9600       19200         Code $0x08$ $0x09$ $0x0A$ Baud       38400       57600       115200         2)Low Byte         Bit 2:0 (Data Bit)       011 : 8 Data Bits       R/V         Bite 4:3(stop bit)       00 : 1 stop bit       01 : 2 stop bit         Bite 6:5(parity)       00 : no parity       00 : no parity         01 : odd parity       10 : even parity |  |  |
| 40202            | 0xC9             | COM3 setting. The data format is as COM2 R/                                                                                                    |  |  |
| 40207            | 0xCE             | Enabling or Disabling the debug message<br>0x0000=Disable, 0x0001=Enable                                                                                                    |  |  |
| 40208            | 0xCF             | Enabling or Disabling the SMS with the check code<br>0x0000=Disable, 0x0001=Enable                                                                                                    |  |  |
| 40384 ~          | 0x17F ~          | The variable content of the SMS (Unicode by the end char                                                                                                    |  |  |
| 40399            | 0x18E            | 0x0000) R/W                                                                                                    |  |  |
| 40400 ~<br>40469 | 0x18F ~<br>0x1D4 | The dynamic transmitting SMS content (Unicode by the end char 0x0000)                                                                                                    |  |  |
| 40470 ~<br>40479 | 0x1D5 ~<br>0x1DE | The phone number for the dynamic transmitting SMS (ASCII by the end char 0x00)                                                                                                    |  |  |

# • Troubleshooting

| Item | Trouble state                                        | Solution                                                                                                    |
|------|------------------------------------------------------|----------------------------------------------------------------------------------------------------|
| 1    | EXT LED is off                                       | Please check the external power and wire connection.                                                                                    |
| 2    | STA is always on                                     | <ol> <li>Check SIM card.</li> <li>Check Antenna.</li> <li>Check the 3G signal strength.</li> </ol>                                      |
| 3    | The GT-531 Series Utility can not connect to SMS-531 | <ol> <li>Check STA LED blinking every 1 sec.</li> <li>Check COM port wire connection.</li> </ol>                                        |
| 4    | Can not receive the SMS                              | Please confirm the transmitter's phone number is in the groups.                                                                         |
| 5    | The defined phone received an abnormal SMS           | The SMS-531 support only Unicode SMS. Confirm the defined SMS content is Unicode.                                                       |
| 6    | The SMS-531 is not replied by Modbus command.        | <ol> <li>Confirm the wire connection.</li> <li>Confirm the Modbus ID of the SMS-531.</li> <li>Confirm the COM Port settings.</li> </ol> |
| 7    | Can not hear the voice alarm from the SMS-531        | Confirm the SD card is normal and the voice file is in it.                                                                              |
| 8    | SMS DBS could not received the SMS from SMS-531      | User must add "ALARM;" to the start of the short message.                                                                               |

# Technical Support

If you have problems about using the SMS-531, please contact ICP DAS Product Support.

Email: Service@icpdas.com